## **Creating Accessible Information**

Making documents and electronic communication information available to everyone

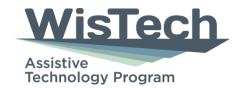

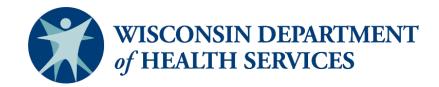

#### **Overview**

- Reasons why documents should be accessible
- Keys to accessible documents and presentations
- Structure and templates
- Accessibility checker
- PDFs
- Social media
- Websites

### **Always Learning**

## WHAT WE DON'T KNOW WE DON'T KNOW

WHAT WE DON'T KNOW
WE DON'T KNOW

## What is Accessibility?

- Design that is easy and intuitive to use
- Implement universal design principles: creating accessible products for everyone, regardless of age, disability, or other factors
- Content that is available to everyone

#### Where Does This Apply?

- Word documents
- PowerPoint or slideshow presentations
- Social media
- Emails
- Websites
- Live presentation practices

#### **Information Access**

#### **How We Get Information:**

- Seeing
- Hearing
- Speaking
- Thinking
- Moving

#### **Tools Used:**

- Screen readers
- Screen magnification
- Text-to-speech tools
- Speech-to-text tools
- Alternative keyboard and switch access
- Captioning
- Video description
- Comprehension tools

#### **Who Benefits?**

- People with disabilities
- People for whom English is a second language
- People using older technologies to access the internet
- People in very loud or very quiet environments where speech is difficult or impossible to understand
- People using mobile devices

#### **Broader Benefits**

- Connect with a broader audience
- Build brand appreciation and loyalty
- Rank higher in search engines
- Improve readability and findability

Accessibility benefits everyone article

#### **Accessibility Laws**

- Americans with Disabilities Act (ADA)
- Rehabilitation Act of 1973:
  - Section 504
  - Section 508
- Telecommunications Act of 1996: Section 255

## Web Content Accessibility Guidelines (WCAG)

- Internationally recognized guidelines for making web content more accessible, especially for people with disabilities
- Four principles:
  - Perceivable
  - Operable
  - Understandable
  - Robust

#### It's the Medium Not the Person

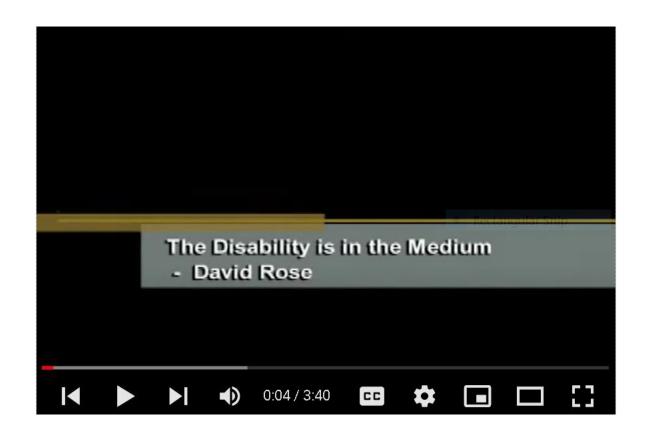

#### **Keys to Accessible Content**

- Alternative text and text equivalents
- Multimedia access
- Color use and color contrast
- Plain language
- Appropriate link text
- Document structure and templates
- Reading order and content structure
- Transitions and animations

# Alternative Text and Text Equivalents

- Often called "alt text"
- Provides
   non-visual
   representation
   of content or
   function of a
   visual element

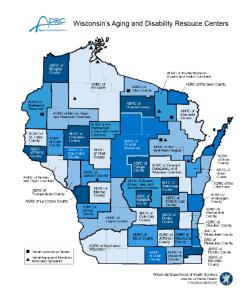

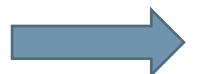

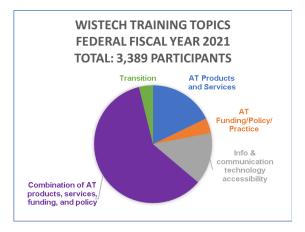

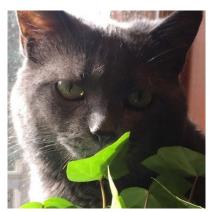

#### **Adding Alt Text**

 Right click on the image to select "Edit Alt Text"

#### or

 Format picture and then edit alt text

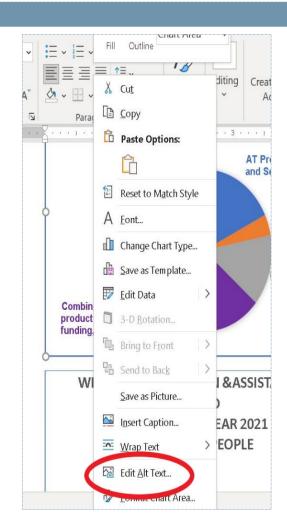

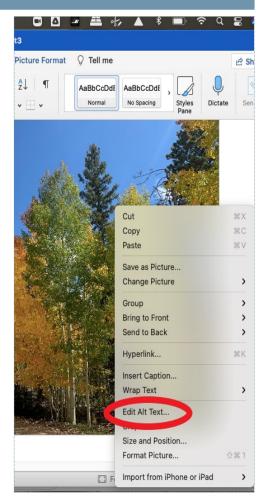

#### **Reminders for Alt Text**

- Use the "Description" field.
- Leave the "Title" field blank (not an option in newer versions).
- Use proper grammar.
- Be concise but meaningful.
- Auto-generated alt text is less accurate.
- Mark as decorative if it has no content meaning.

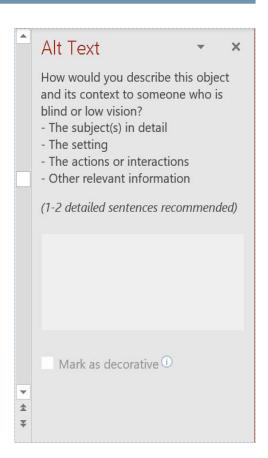

## **Alternative Text Option 2**

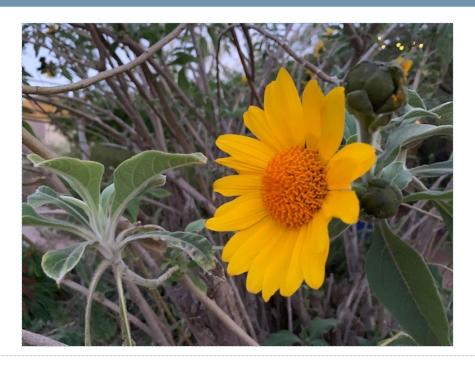

Visual description: Image of a yellow sunflower surrounded by green and brown foliage.

#### **Multimedia Access**

#### **Who Benefits:**

- Users with hearing or vision disabilities
- Users with different learning styles
- Users in loud or distracting environments

#### What To Do:

- Captioning; humanpowered or automatic
- Alternative languages (including American Sign Language)
- Description of visual content
- Descriptive video

## **Captioning Accuracy**

- Automated captioning is not 100% accurate.
- Automated captioning has grammar and punctuation limits.
- Communication Access Real Time Translation (CART) is human-powered and accurate.
- Any videos should be previewed for captions and accuracy.

## **Read My Words 75%**

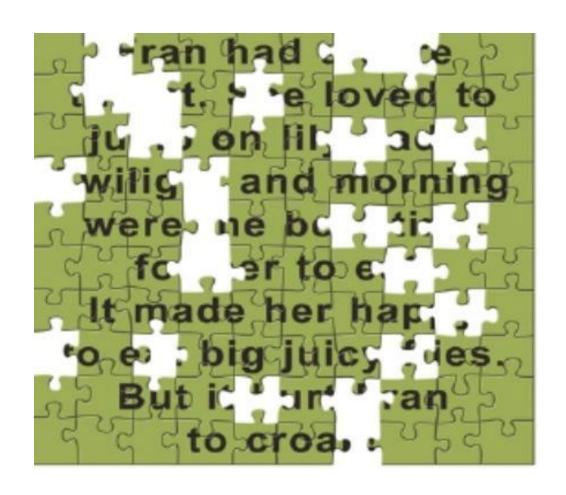

### **Read My Words 85%**

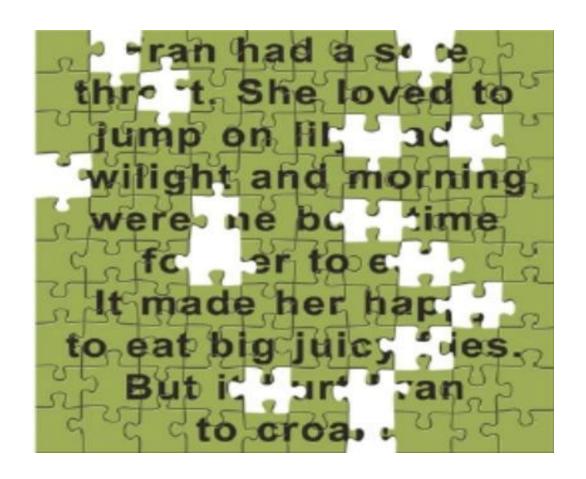

#### Read My Words 90%

```
t. She loved t
 jump on lit
 wilight and mornin
 were the bu dime
   for her to e
 It made her hap
to eat big juic;
  But it
```

#### Read My Words 100%

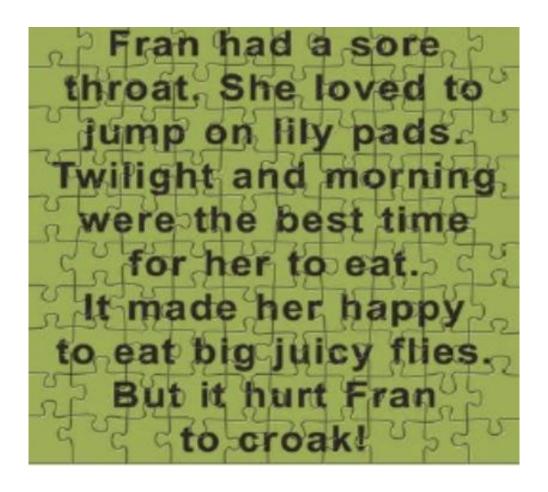

## **Video Description Example**

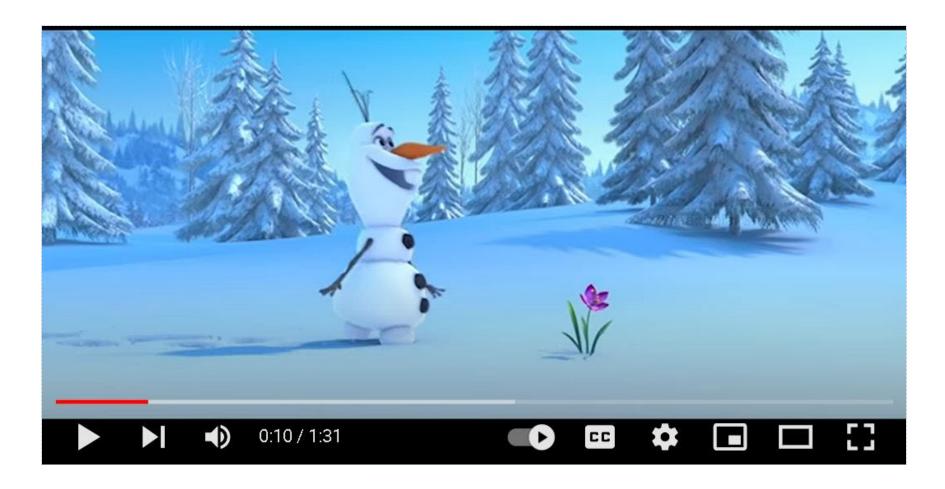

#### **Considerations for Color Use**

#### Why Does it Matter?

- Users with color blindness or low vision
- Limited bandwidth
- Older devices

#### Be Mindful Of:

- Color contrast
- Using color only to convey meaning
- Printing in greyscale
- Background images

#### **Color Contrast**

- The difference in perceived brightness between two colors
  - Is expressed as a ratio
  - Applies to visual separation between foreground and background
- Black and white: 21:1
- Minimum WCAG standard: 4.5:1

#### **Color Contrast Examples**

#### 21:1

The quick brown fox jumps over the lazy dog

4.5:1

The quick brown fox jumps over the lazy dog

7:1

The quick brown fox jumps over the lazy dog

2:1

The quick brown fox jumps over the lazy dog

# Using Only Color to Convey Meaning

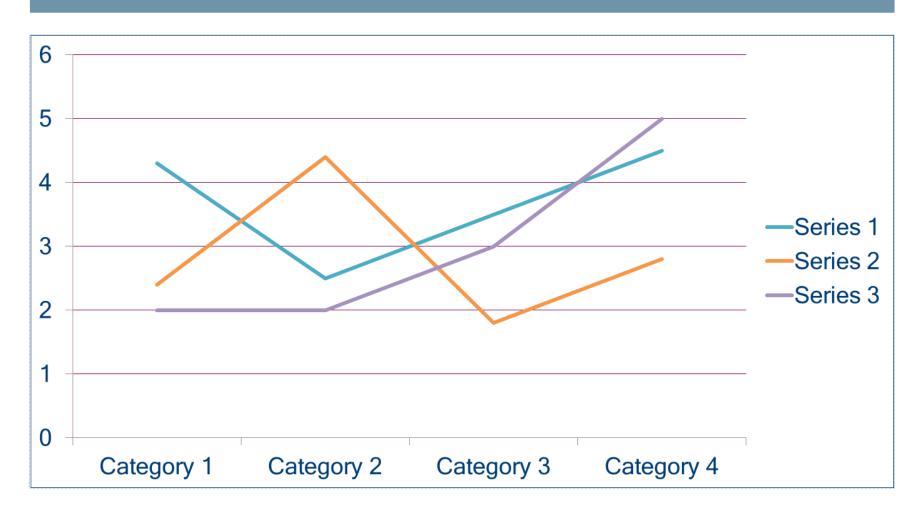

# The Problem With Only Using Color

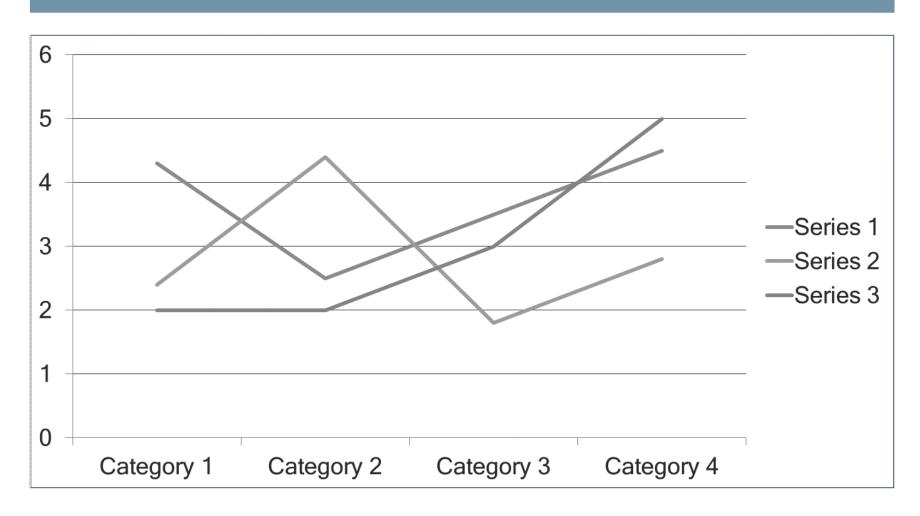

## **Solving the Problem With Line Markers**

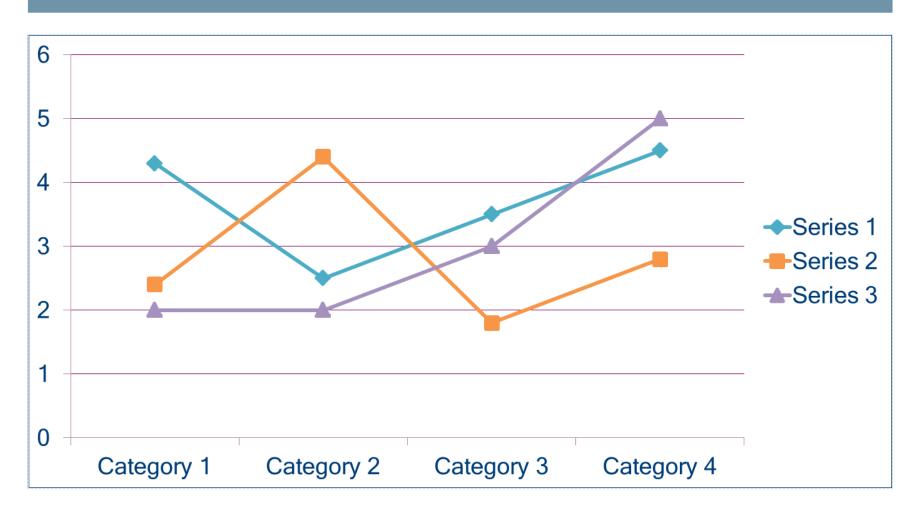

## **Lines Are Still Distinguished**

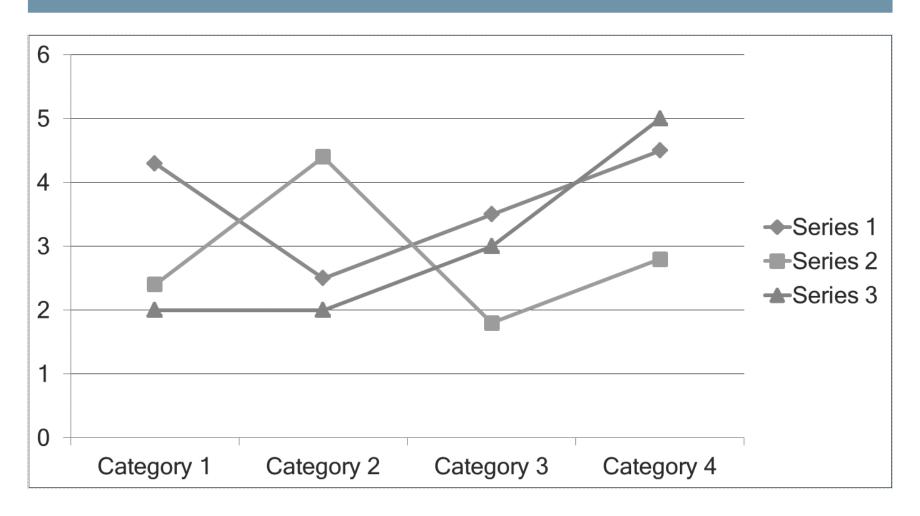

### **Background Contrast Example**

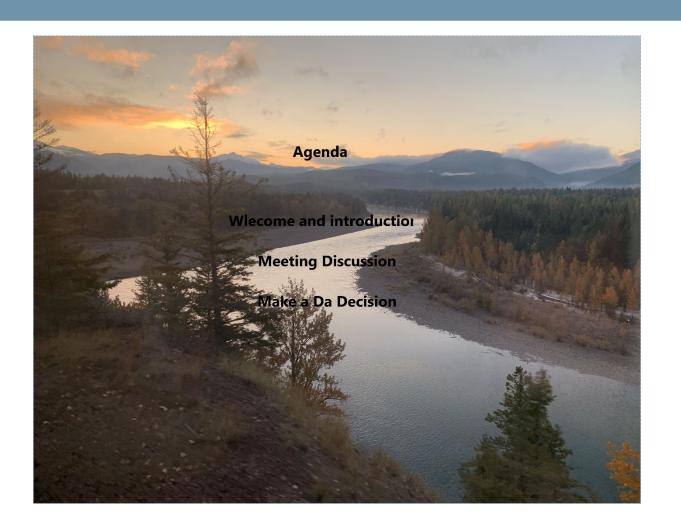

### **Color to Convey Meaning Example**

#### Congratulations!

You have been selected to attend the Next Big Conference in Madison, Wisconsin in October.

Click here and then click on the red box to get a discount code.

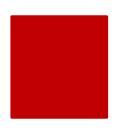

## Plain Language Example

#### **Not** Plain Language

When the process of extricating a vehicle that has been stuck results in ruts or holes, the operator will fill the rut or hole created by such activity before removing the vehicle from the immediate area.

#### Plain Language

If you make a hole while freeing a stuck vehicle, you must fill the hole before you drive away.

#### **Document Styles and Structure**

- Make information easier to navigate.
- Keep text and formatting styles consistent.
- Use tags for headings, lists, and paragraphs.
- Reduce scrolling for users of assistive technology.
- Utilize justified for text alignment instead of centered text.

#### **Heading Structure**

- Is categorized as H1–H6
- Is determined by importance
- Makes navigation easier
- Increases reading efficiency
- Is located in the Styles ribbon menu item in Word (Home)
- Is located in text editor tool in publishing platforms
- Can be used to pre-define text color, size, font

## **Heading Example**

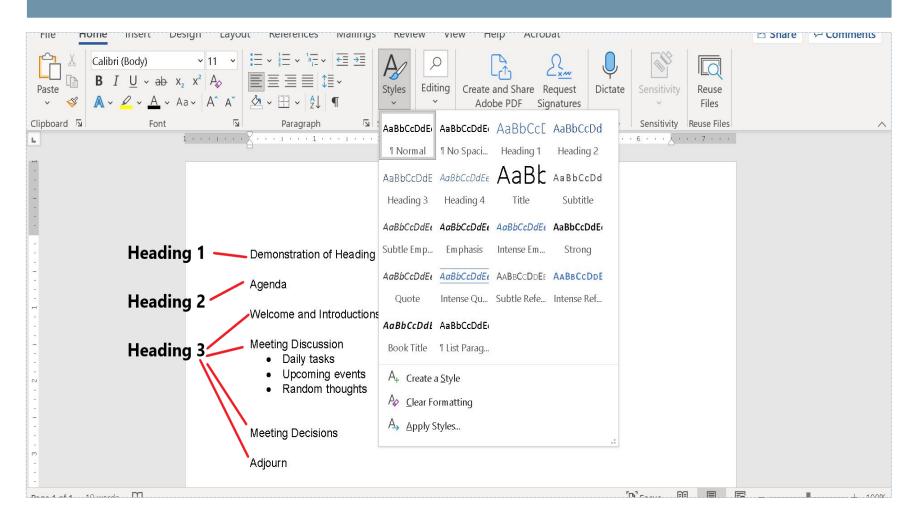

#### **Fonts and Colors**

- Some fonts are easier to read than others.
- How to pick a font from WEBAIM
- How to Design for Color Blindness
- Accessibility Basics: Designing for Visual Impairment
- Best Fonts for Web Accessibility

### Lists

- Break up, categorize, and simplify content.
- Use the ribbon functions to ensure accessibility.
- Choose from three options:
  - Ordered (numbered)
  - Unordered (bulleted)
  - Multi-level (not available in

PowerPoint). However, combination lists are an option in PowerPoint.

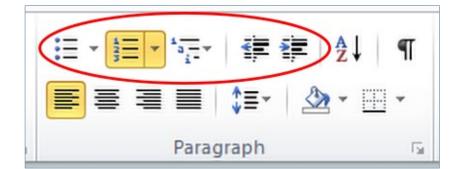

## **Complex Data Table**

| Merged Header<br>Column/Row |     | Merged Header Column 1 |     |     |     |     |     |
|-----------------------------|-----|------------------------|-----|-----|-----|-----|-----|
|                             |     | HC1                    | HC2 | НСЗ | HC4 | HC5 | HC6 |
| MHR1                        | HR1 | D1                     | D2  | D3  | D4  | D5  | D6  |
|                             | HR2 | D7                     | D8  | D9  | D10 | D11 | D12 |
| MHR2                        | HR3 | D13                    | D14 | D15 | D16 | D17 | D18 |
|                             | HR4 | D19                    | D20 | D21 | D22 | D23 | D24 |

## **Basic Data Table**

| Header 1 | Header 2 | Header 3 | Header 4 | Header 5 | Header 6 |
|----------|----------|----------|----------|----------|----------|
| D1       | D2       | D3       | D4       | D5       | D6       |
| D7       | D8       | D9       | D10      | D11      | D12      |
| D13      | D14      | D15      | D16      | D17      | D18      |
| D19      | D20      | D21      | D22      | D23      | D24      |

#### **Data Tables Demonstration**

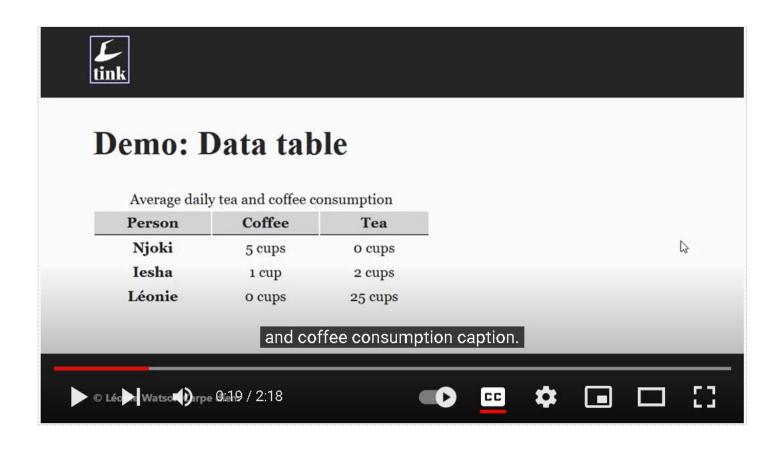

#### **Data Tables**

- Use for organization and display of content.
- Do not use for design or aesthetic purposes.
- Keep it simple.
- Configure table properties correctly.

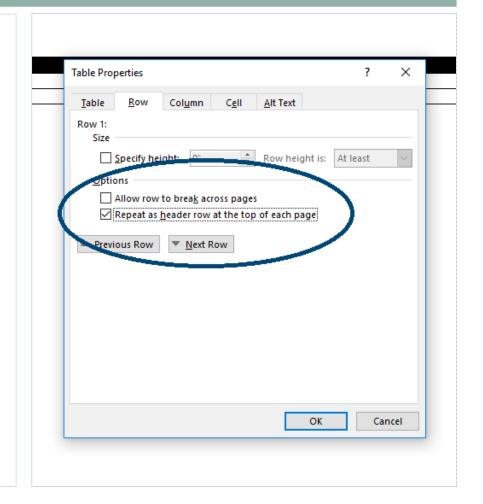

## **Tables Used for Layout**

What you see...

What a screen reader sees...

Up

Goes

**This** 

| Blank Cell | Blank Cell | Up         |
|------------|------------|------------|
| Blank Cell | Goes       | Blank Cell |
| This       | Blank Cell | Blank Cell |

#### Columns

- Columns enhance document design and organization.
- The "Columns" button in the ribbon will ensure accessibility.
- Columns that are created correctly will be read from top to bottom, then left to right.

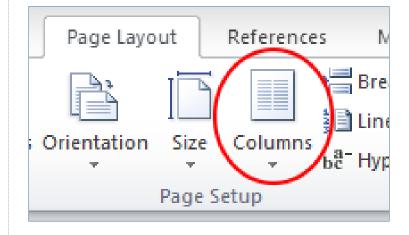

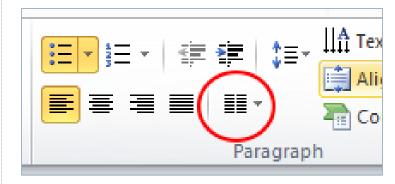

### Links

#### Using or Inserting Links:

- Include text description and the link itself.
- Describe function, destination, or purpose.
- If the link is a form, include the word form in the URL itself
- Consider end source (print or electronic).

#### Examples:

 https://www.dhs.wisconsin.gov/aging/volunteer/s encompo.htm

## Inserting a Hyperlink

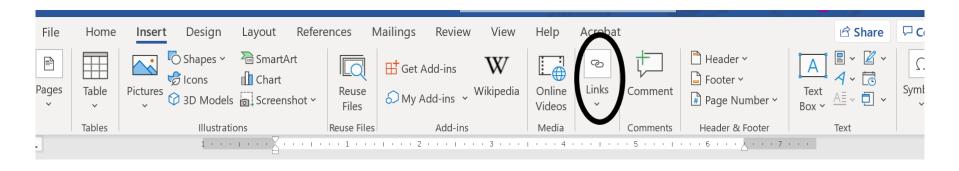

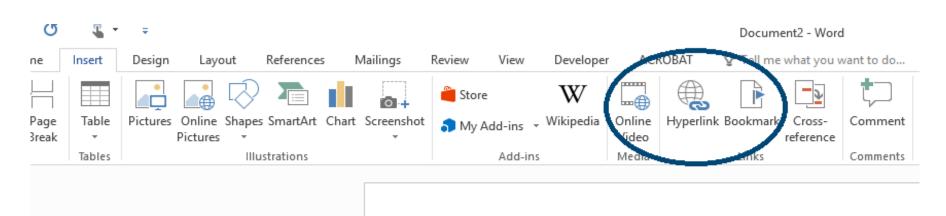

## **Additional Insert Link Options**

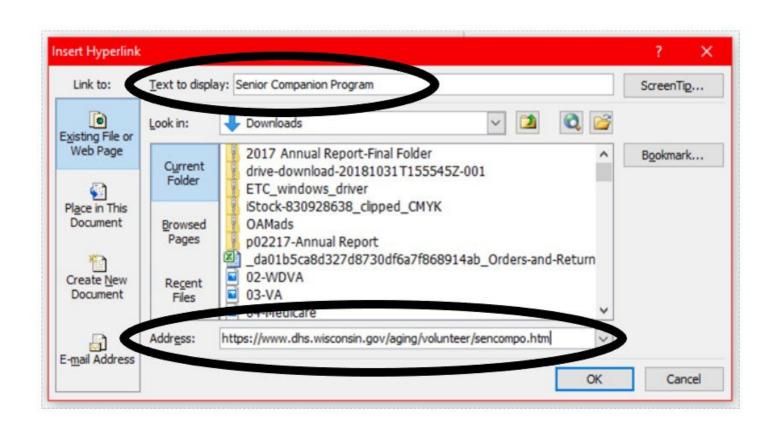

### **Demo and Practice - Part 1**

## **PowerPoint Key Tips**

- Slide Master view
- Reading order
- Unique slide titles
- Hidden slide titles
- Audio and video
- Animation considerations
- Speaker notes
- Accessibility checker

## **Slide Masters and Templates**

- Presentation "base"
- Automatic placement for logos or branding
- Preset fonts, colors, theme, and layouts
- Select layouts you plan to use
- Access through the View tab

- Efficient
- Consistent
- Sets up accessibility in one step
- Hidden gem

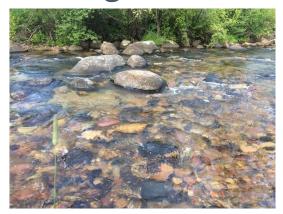

### **Slide Master**

- Adjust and create slide layouts.
  - Delete layouts that you know you won't use.
  - Create layouts that aren't available by default.
  - Adjust existing layouts to meet your needs.
- Manage default reading order and content placeholders.
- Make changes on all relevant slides at once.

### **Slide Master View**

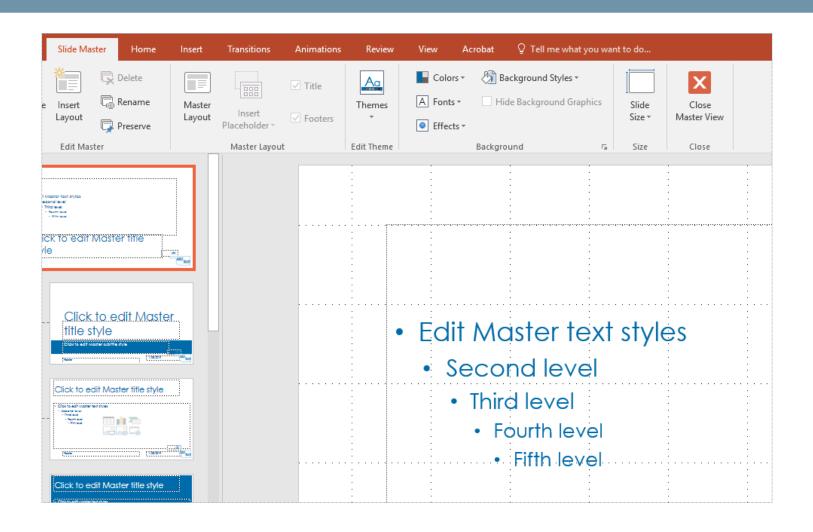

### **Slide Titles**

- Each slide should have a unique title.
- Unique titles allow screen readers to differentiate between slides.
- Screen readers use slide titles for navigation.
- Slide titles can be hidden for aesthetics.

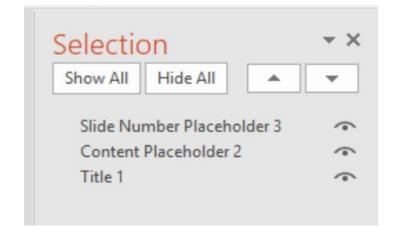

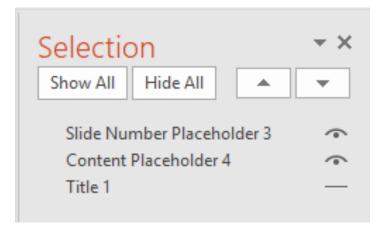

## **Reading Order**

- Screen reading software is not intuitive.
- Factors that affect reading order include:
  - Data tables.
  - Columns.
  - Selection and visibility.
  - Slide master (in PowerPoint).

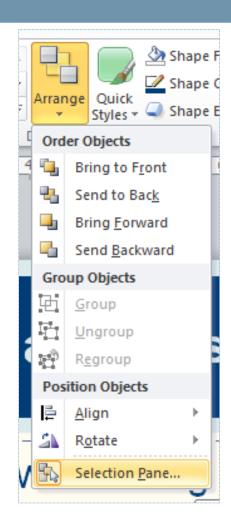

## **Selection and Visibility**

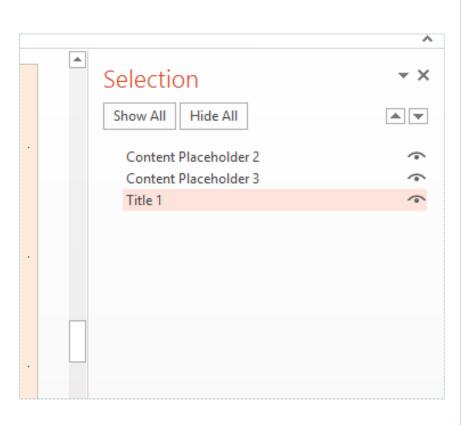

- Screen readers will determine reading order from bottom to top.
- The eyeball icon toggles content visibility.

### **Transitions and Animations**

- Adds "flair!" and "pizzaz!"
- Could affect seizure disorders
- Creates added burden for users of assistive technology or individuals with learning or processing disabilities
- Is not compatible with PDF

### **Demo and Practice - Part 2**

## **Accessibility Checker**

- Available in Word and PowerPoint
- It is not perfect
- Shows errors and warnings
- Gives tips and instructions
- Check frequently used templates to ensure accessibility.

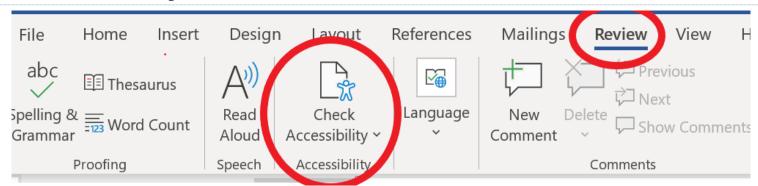

## **Check Compatibility**

- Check for compatibility.
- Check compatibility for current and previous versions of Office.

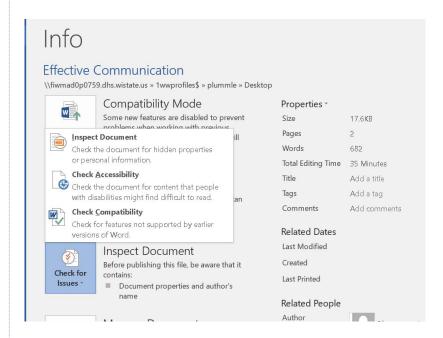

## **Check Readability**

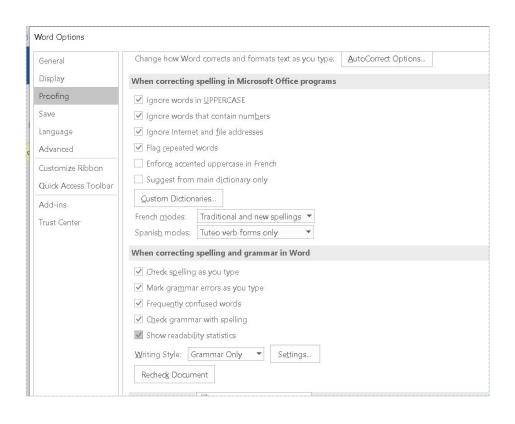

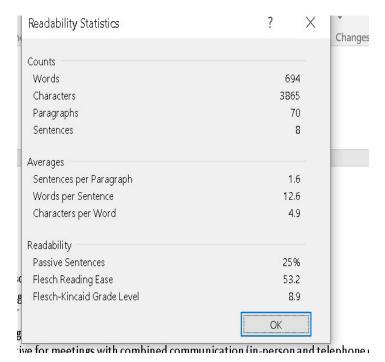

# Portable Document Format (PDF)

- PDF is best for sharing.
- Accessibility will transfer if done correctly.
  - "Save As" PDF.
  - Do not use "Print to PDF".

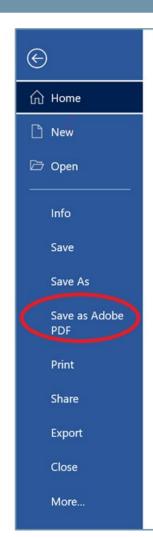

#### **Web Access**

- Implement WCAG guidelines.
- Apply same principles used in documents.
- Use <u>Wave accessibility testing tool</u>.

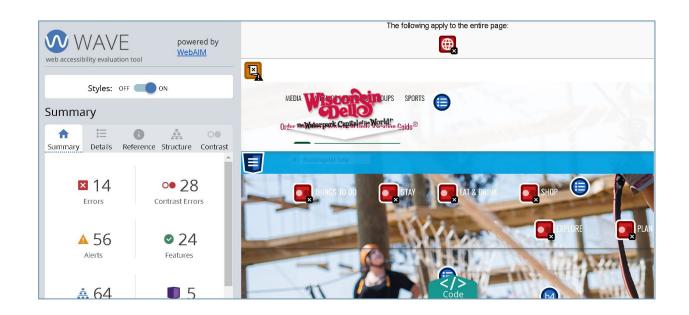

## Social Media Accessibility Resources

- TikTok accessibility
- Facebook accessibility
- Twitter accessibility
- LinkedIn accessibility
- YouTube accessibility

- CamelCase
- University of Minnesota social media accessibility
- Blogs and newsletters (depends on platform)

#### **Procurement**

- Vendors and contractors should adhere to accessibility requirements
- Requests for proposal (RFP)
- Scopes of Work
- Contracts
- General guidelines (Oklahoma AbleTech)

## Pop Quiz #1

#### WE'RE BACK!

It's been hard the last 18 months. Find renewal and relief in these tough times.

Join us IN PERSON for an experience like none other. A leadership program that will *Transform* the way you work and live. Check out our <a href="welcome back video">welcome back video</a>.

Please share with your peers, co-workers, staff, and colleagues.

This isn't just a training, it's a whole new way to experience the world!

This 3 Day Dynamic Training will leave you more-

- Confident...Find your power and realize your potential
- Connected...TAP INTO A STRONG, SUPPORTIVE NETWORK OF PEERS
  - Clear...See to the bottom of complex challenges
     October 4-8, 2023
     Click the RED box

Sign UP

## Pop Quiz #2

What is the accessible way to make your Word or PowerPoint into a PDF?

- A. Save as PDF
- B. Print to PDF

## Pop Quiz #3

What is the best way to add a page to a Word document?

- A. Press the enter or space keys to get to a new page.
- B. Insert page break.

#### Resources

- Web Content Accessibility Guidelines (WCAG)
- WCAG color contrast checker
- National Assistive Technology Act Technical Assistance and Training (AT3) Center
- <u>Department of Health Services</u>, <u>Bureau of Aging</u> <u>and Disability Resources</u>
- MN Accessibility Quick Cards
- U.S.Access Board ICT Testing Toolkit
- How to Design for Color Blindness

## **Additional Training**

- If you are looking for resources for outside entities I would direct people to the series of archived trainings from the AT3 Center:
- https://www.youtube.com/playlist?list=PLjDjG3djduBm6d0aJEacxj28dDnqgw 1cX

•

- WisTech also has done a few, including the session last fall on developing content for people with learning and cognition differences:
- https://www.youtube.com/watch?v=G\_elDgfHr9s

•

- Lastly, the Office of Accessibility from MN has a fantastic website and a Word training:
- https://mn.gov/mnit/about-mnit/accessibility/training/

## **Thank You!**

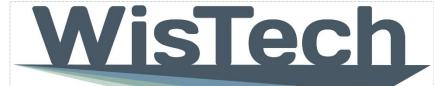

Assistive Technology Program

Questions

**Feedback** 

DHSWisTech@dhs.wisconsin.gov